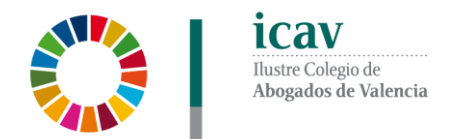

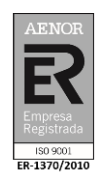

# **ABOGACÍA PRÁCTICA 2021 ON LINE**

**"Jura de Cuentas"**

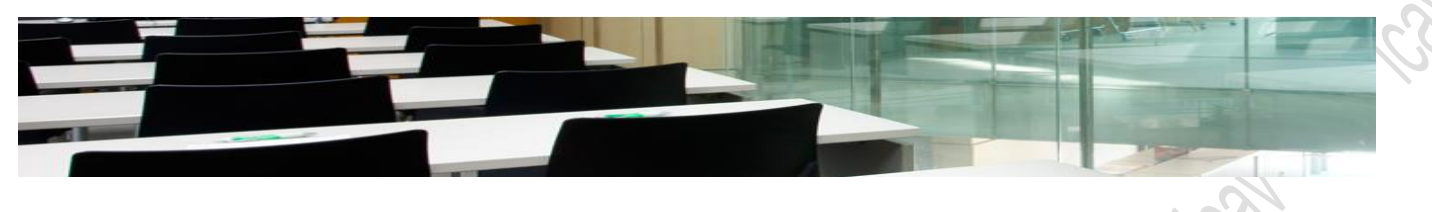

Formación

Oferta formativa ICA Formación / Oferta formativa ICAV

## **INFORMACIÓN GENERAL**

**Docente:** D. Rafael Guia Llobet

**Fecha:** 14 de abril de 2021

Las sesiones tendrán un carácter eminentemente práctico y estarán basadas en casos concretos reales.

**Duración sesión:** 2 horas. **Horario:** de 16.30 a 18.30 horas.

**Este Webinar es en directo y con la posibilidad de plantear preguntas al ponente.**

### **INSCRIPCIÓN**

Se efectuará a través de la página web del Colegio [www.icav.es](http://www.icav.es/) en el apartado de [Oferta Formativa.](http://es.icav.es/ver/35/oferta-formativa-icav.html) **Si al realizar la matriculación, no se recibe el correo electrónico que confirma la inscripción, rogamos se ponga en contacto con el departamento de formación**.

### **IMPORTE**

- **12€** Colegiados/as ICAV, Jubilados/as con 20 años o más de ejercicio profesional acreditado en el ICAV, Asociados/as ICAV, alumnado del Máster Abogacía UV, CEU-UCH y UCV.
- **24€** Para NO colegiados/as del ICAV

## **POR UNA FORMACIÓN DE CALIDAD**

- Las bajas en los cursos deberán comunicarse por escrito al correo electrónico: [formacion2@icav.es](mailto:formacion2@icav.es) antes de las 48 horas antes de su inicio.
- En el caso de que los ponentes faciliten alguna documentación para los asistentes, esta se remitirá por correo electrónico con posterioridad a la celebración del acto formativo, salvo que se indique lo contrario por parte del ponente.
- Para dar por superada la sesión deberá quedar constancia de la conexión desde el inicio de la misma y debe durar hasta la finalización de la sesión.

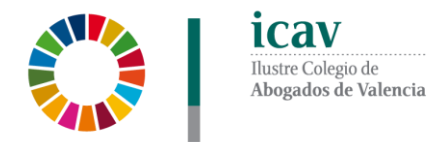

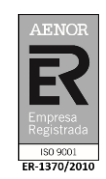

La acreditación de la participación en este curso, se registrará en Cursos del colegiado de la Gestión Personal de la Web del ICAV.

El certificado podrán descargarlo a partir del **5º día tras finalización del curso**. La descarga la podrá realizar de la siguiente manera:

**Colegiados/as** deberán acceder a la web del ICAV [\(www.icav.es\)](http://www.icav.es/) a través de ACCESO COLEGIADOS/AS con su usuario y contraseña, clicar en el cajetín Certificados Colegiales donde nuevamente les pedirá usuario y contraseña, elegir del desplegable "certificados de formación", y clicar en acceder.

**Asociados/as ICAV** deberán acceder a la web del ICAV [\(www.icav.es\)](http://www.icav.es/) a través de ACCESO ASOCIADOS/AS con su usuario y contraseña, clicar en el cajetín Certificados Colegiales donde nuevamente les pedirá usuario y contraseña y clicar en acceder.

**No colegiados/as** en la web del ICAV [\(www.icav.es\)](http://www.icav.es/) deberán clicar en el Menú FORMACIÓN, dentro encontrarán un cajetín llamado Certificados No Colegiados/as, clicar en el cajetín y seguir las instrucciones del tutorial.

#### **CONEXIÓN TALLER**

Sal right (Sal right (Sal right)

 El seguimiento On line del curso se realizará a través de la plataforma Adobe Connect. Desde el Departamento de formación del ICAV, se le remitirá, al correo electrónico que ha registrado en su inscripción, un email con la URL de la conferencia, el usuario, la contraseña y las instrucciones para poder acceder, la misma mañana de la celebración del curso.